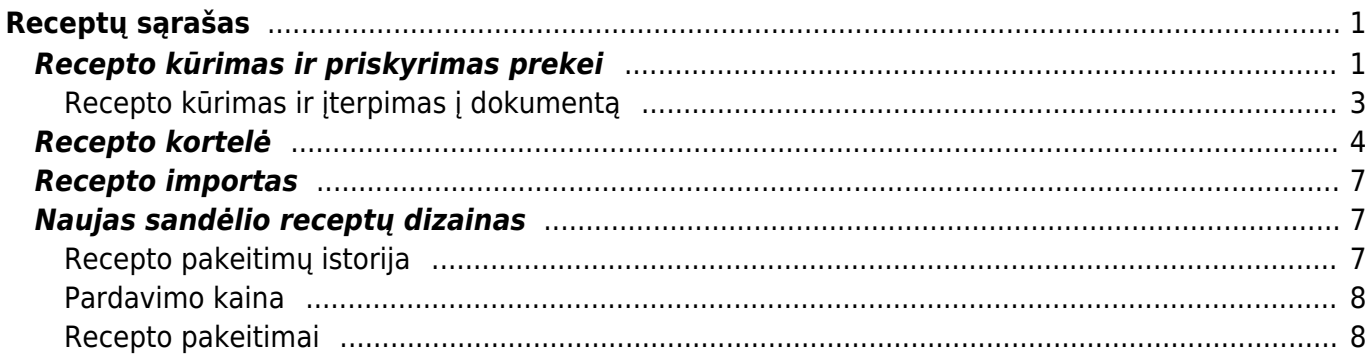

# <span id="page-2-0"></span>**Receptų sąrašas**

Receptas - sąmata prekių ir/ar paslaugų reikalingų gaminiui ar pusgaminiui pagaminti.

NUSTATYMAI → SANDĖLIO NUSTATYMAI → RECEPTŲ SĄRAŠAS

# <span id="page-2-1"></span>**Recepto kūrimas ir priskyrimas prekei**

**1 būdas recepto kūrimo.** Iš prekės kortelės: Gaminamo gaminio/pusgaminio receptą galite pradėti kurti nuo prekės kortelės (gaminamo gaminio prekės kortelės):

- Prekės kortelėje skiltyje Gam. lentelė ant laukelio pelės kairiuoju klavišu spaudžiame 2 kartus. Atsivers receptų sąrašas;
- Spaudžiame F2-Naujas. Atsivers nauja recepto kortelė, kurios kodas ir aprašymas bus toks kaip prekės kortelės.

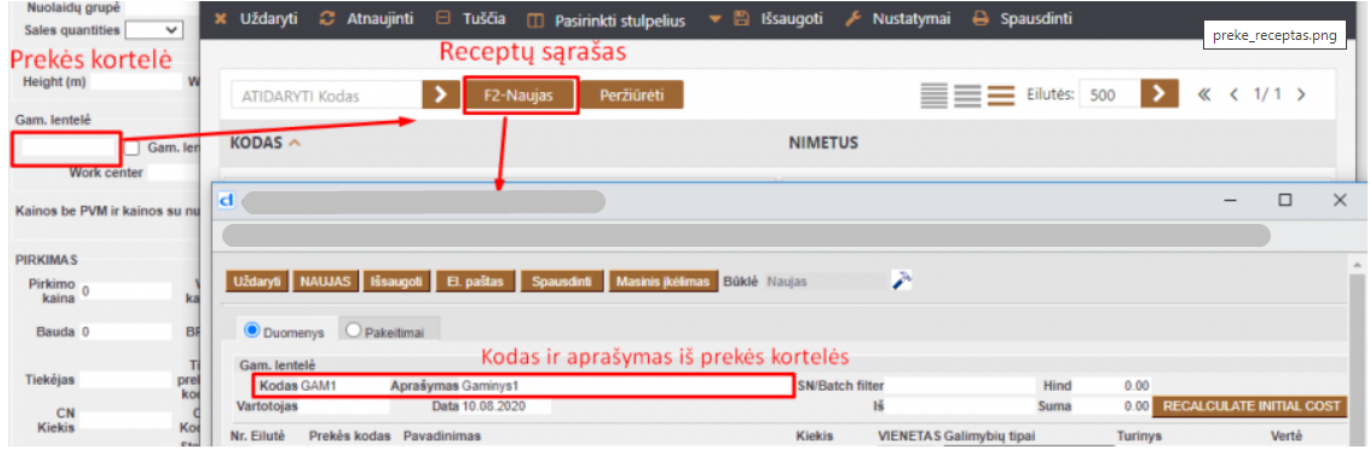

## **2 būdas recepto kūrimo.** Iš receptų sąrašo:

- Receptų sąraše spaudžiame F2-naujas (Nustatymai → Sandėlio nustatymai → receptų sąrašas);
- Dokumento viršūnėlėje įvedamas kodas laisva forma (sistema nesiūlys pagal nutylėjimą);
- Dokumento viršūnėlėje įvedamas aprašymas laisva forma.

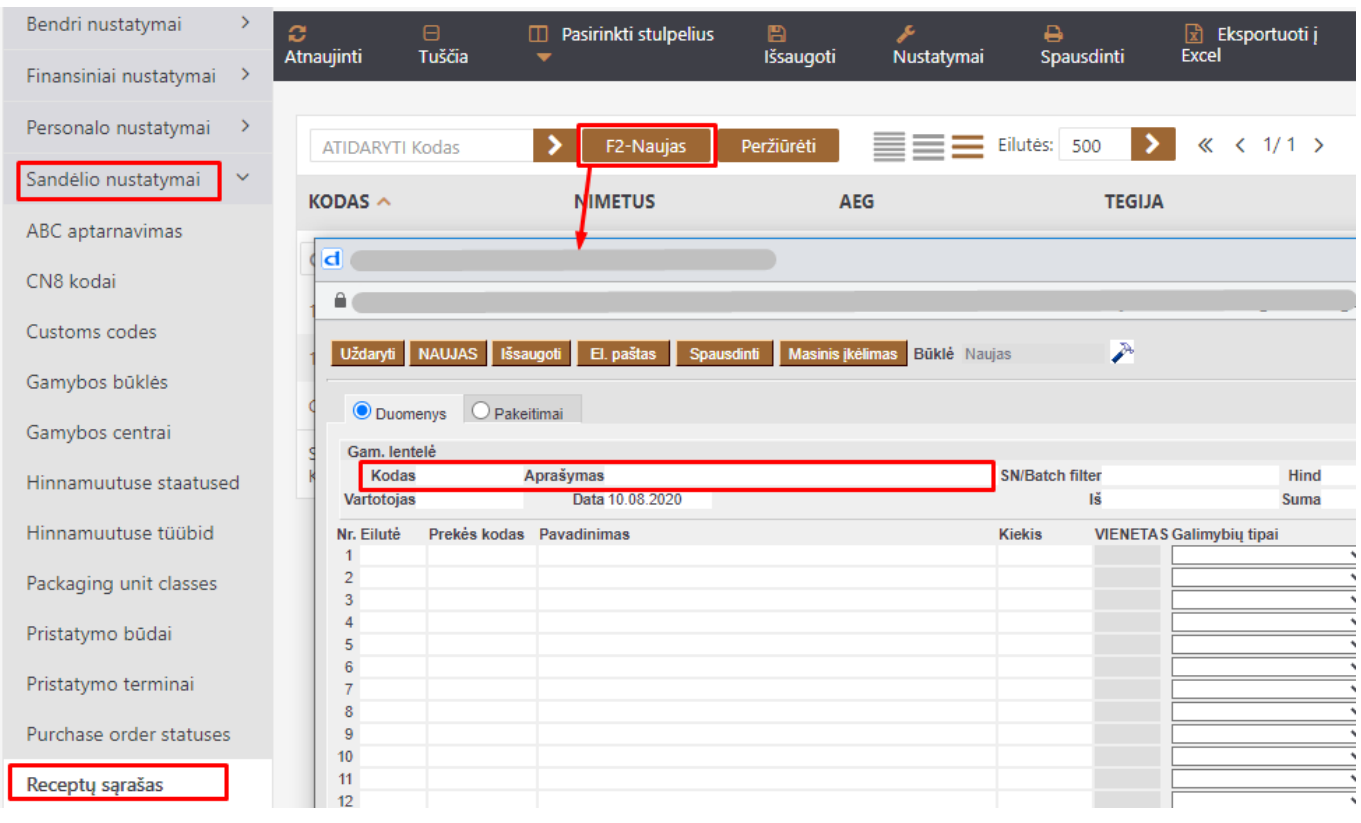

Recepto eilutėse pildome:

- **EILUTĖ** eilutės numeris, jie turėtų nesikartoti;
- **PREKĖS KODAS** žaliavos prekės kodas, pildomas tik tuo atveju jei eilutėje Gamybos tipas yra pasirinktas Prekės kodas;
- **PAVADINIMAS** iš prekės kortelės įkris žaliavos pavadinimas;
- **KIEKIS** nurodome koks kiekis žaliavos naudosis vienam vienetui galutinio gaminio / pusgaminio;
- **VIENETAS** iš prekės kortelės užsipildys matavimo vienetas;
- **GALIMYBIŲ TIPAI** renkamės "Prekės kodas";

 Žaliavų pirkimo kaina, sandėlis užsipildys iš žaliavų prekių kortelių. Informacija gali būti koreguojama/įrašoma rankiniu būdu.

Sukurtą receptą priskiriame prekės kortelėje.

#### recepto pvz:

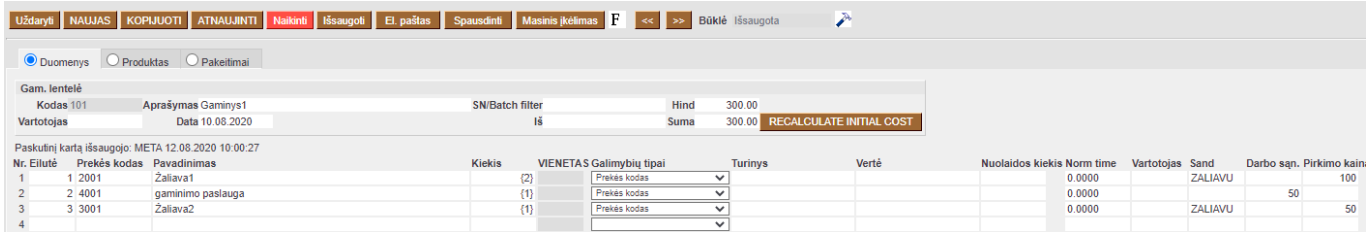

Recepto priskyrimas prekei. T.y. jei dokumentuose bus pasirinkta prekė, kuri turi receptą, tai dokumente sukris recepto žaliavų kiekiai atitinkami pagal prekės kiekį. pvz:

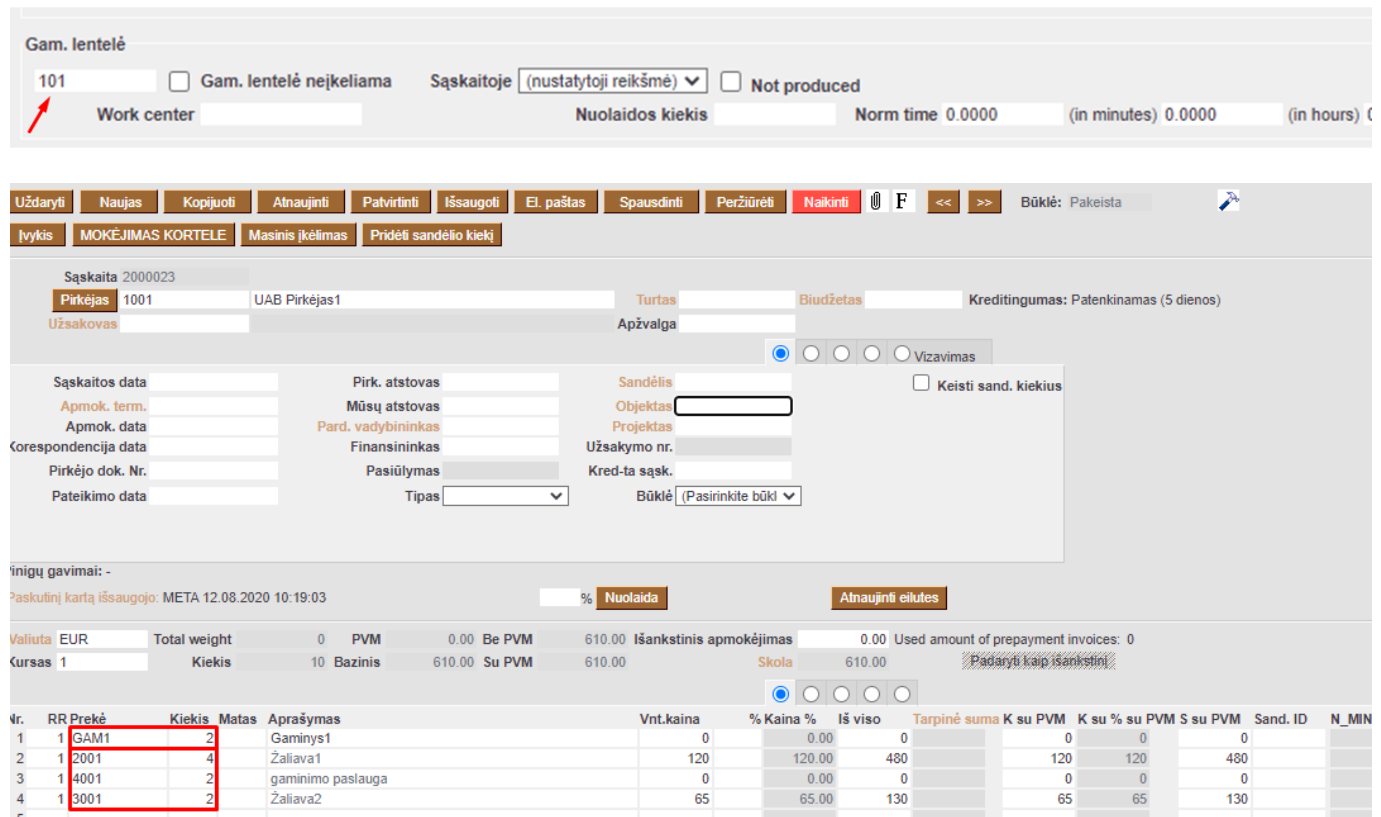

### <span id="page-4-0"></span>**Recepto kūrimas ir įterpimas į dokumentą**

į Dokumentą receptas gali būti įterpiamas tiesiogiai. t.y. nepriskyrus recepto prekės kortelėje ir dokumente nepasirenkant konkrečios prekės bet pasirenkant tik receptą.

**Šiuo atveju recepto kūrime aprašomas parametras ir tam parametrui eilutėse nurodomos**

**žaliavos:** Recepto parametras - eilutėje laisva forma nurodomas parametras kurio sąmata bus toliau aprašoma to paties recepto eilutėse:

- **EILUTĖ** būtina nurodyti eilutės numerį;
- **PREKĖS KODAS** galime palikti tuščią, galime įvesti prekės kodą;
- **PAVADINIMAS** laisva forma;
- **KIEKIS** figūriniuose skliaustuose nurodomas kiekis (kiek to parametro vienetų būtų iš žemiau aprašytų žaliavų)
- **GALIMYBIŲ TIPAS** Parametras.

#### **Toliau eilutėse nurodomos žaliavos ir jų kiekiai, kurie bus panaudojami pagal parametro formulę**

- **EILUTĖ** nurodome eilutės nr
- **PREKĖS KODAS** pasirenkama žaliavinę prekę
- **PAVADINIMAS** žaliavinės prekės pavadinimas
- **KIEKIS** kiekio aprašymo sintaksė: parametro eilutės nr dauginama/dalinama iš kiekio, kuris įrašomas figūriniuose skliaustuose;
- **GALIMYBIŲ TIPAI** Prekės kodas.

įterpiamo recepto pvz

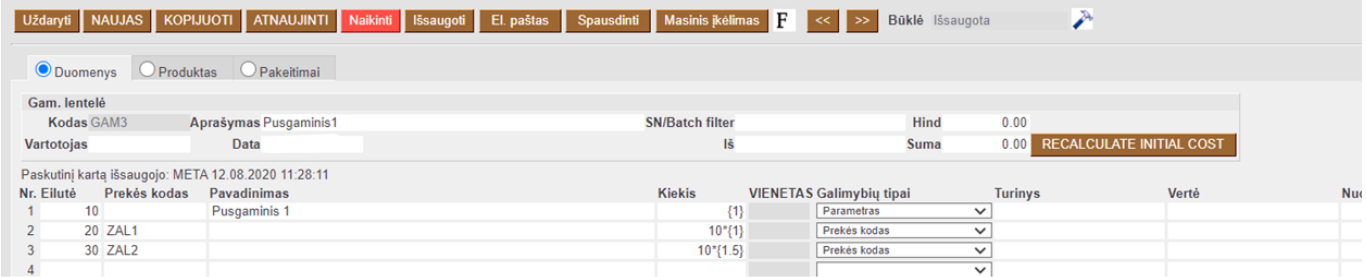

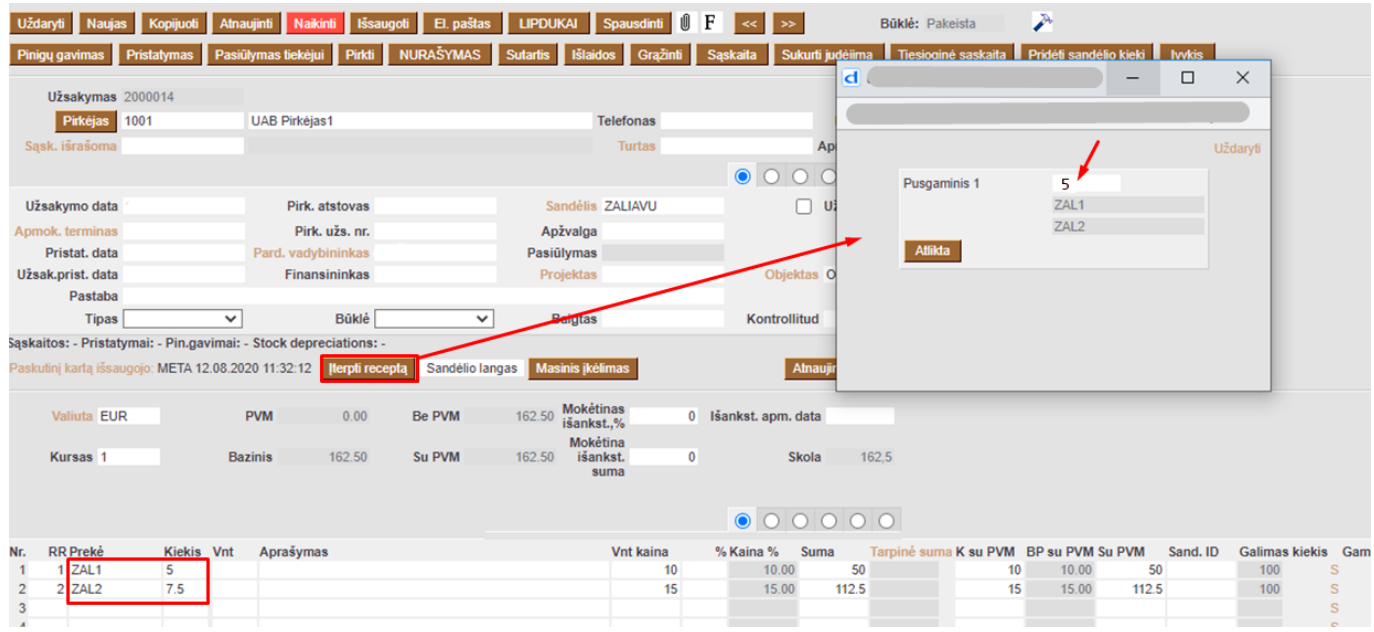

## <span id="page-5-0"></span>**Recepto kortelė**

Receptų kortelė padalinta į tris skiltis: Duomenys, Produktas, Pakeitimai.

#### **Antraštės duomenys**

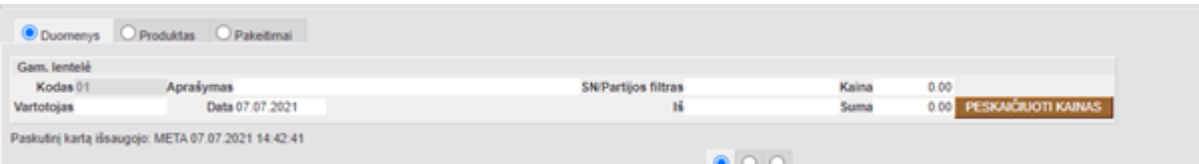

**Kodas** - produkto / recepto kodas. Kai receptas pradedamas iš prekės kortelės, jis automatiškai užpildomas prekės kodu, nuo kurios buvo pradėtas receptas. Jei receptas sukurtas iš sąrašo mygtuku PRIDĖTI NAUJĄ, kodą įrašo vartotojas.

**Aprašymas** - produkto / recepto pavadinimas. Kai receptas kuriamas iš prekės kortelės, jis automatiškai užpildomas prekės, iš kurios receptas buvo pradėtas, pavadinimu. Jei receptas sukurtas iš sąrašo mygtuku PRIDĖTI NAUJĄ, pavadinimą įrašo vartotojas.

**SN / Partijos filtras** - galite nustatyti kableliais atskirtas dalines SN arba partijos reikšmes, kurioms būtų taikomas šis receptas. Receptas pateikiamas pagal SN arba partijos numerį.

**Vartotojas** - iš vartotojų sąrašo galite pasirinkti vartotoją, kuriam bus priskirtas šis receptas.

**Data** - recepto sukūrimo laikas.

**Suma** - bendra recepto suma.

**PERSKAIČIUOTI KAINAS** - paspaudus mygtuką, vertės iš lauko Pirkimo kaina perkeliamos į prekės kortelės stulpelį Pradinė kaina.

#### **Eilutės duomenys**

Stulpeliai suskirstyti į tris dalis:

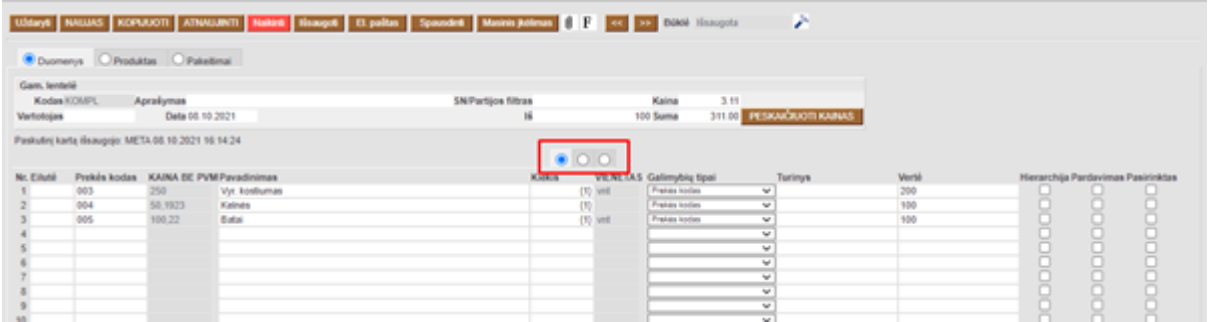

#### **Pirmoje skiltyje pateikiami šie stulpeliai:**

**Eilutė** - eilės numeris nustato kokia tvarka turi būti atlikti darbai, t.y gamybos užsakymų darbo numerių sudarymo pagrindas. Skiltyje galite tiksliai nustatyti, kuriame etape eilutės numeriai užpildomi pridedant prekes prie eilučių.

**Prekės kodas** - prekės kodas, kurį galima įrašyti iš prekių sąrašo, užpildomas tik tuo atveju, jei prekės tipas yra SANDĖLIO PREKĖ.

**Pavadinimas** - prekės pavadinimas, įtraukiamas įterpiant prekės kodą.

**Kiekis** - kiekis arba skaičiavimas. Kiekių skaičiai yra skliaustuose {}, skaičiavimo nėra skliausteliuose. Išvestinių parametrų apskaičiavimas pagal formulę, kur eilutės numeris yra indeksas, pagal kurį gaunamas tam tikros eilutės kiekis. Pavyzdžiui, 1/2 dalija param1 iš param2 ir 1 / {2} padalija param1 iš dviejų. Kur 1 ir 2 yra eilučių skaičiai, o {2} - skaitinė vertė (kiekis).

**Galimybių tipai** - pasirinkimo tipas nustato, kokio tipo eilutės yra recepte:

- Parametras
- **PREKĖS KODAS**
- PREKĖS KODAS: pridėtas laukas kai sukuriamas gamybos užsakymas, vartotojui siūlomos šio papildomo lauko vertės prekės, iš kurių galima pasirinkti vieną.
- PREKĖS KODAS: klasė kai sukuriamas gamybos užsakymas, vartotojui siūlomos šios klasės prekės, iš kurių jis gali pasirinkti.
- PREKĖS KODAS: galimybės kableliais atskirti prekių kodai (vieną iš jų galima pasirinkti kuriant gamybos užsakymą).
- PREKĖS kodas: sąrašas kableliais atskirti prekių kodai (kelis iš jų galima pasirinkti kuriant gamybos užsakymą).
- Skaičiavimas

**Turinys** - naudojamas kaip eilutės tipas PREKĖ: papildomas laukas arba PREKĖ: klasė. Prekės klasės kodas arba papildomas lauko kodas rašomas turinio lauke.

**Vertė** - naudojama kaip eilutės tipas PREKĖ: Papildomas laukas. Papildomo lauko turinys įrašomas į vertės lauką.

**Hierarchija** - gamybos užsakymui pridedamas prekės receptas, pažymėtas varnele hierarchijoje.

**Pardavimas** - pardavimo eilutės su varnele rodomos pateikiant receptą užsakyme ir pasiūlyme.

**Pasirinktas** - jei naudojamas parinkties tipas **PREKĖ: sąrašas**, tada pasirinkimo lange visos parinktys pagal numatytuosius nustatymus yra pažymėtos varnele, o vartotojas gali panaikinti langelį, kurio nenori naudoti.

#### **Antroje skiltyje pateikiami šie stulpeliai:**

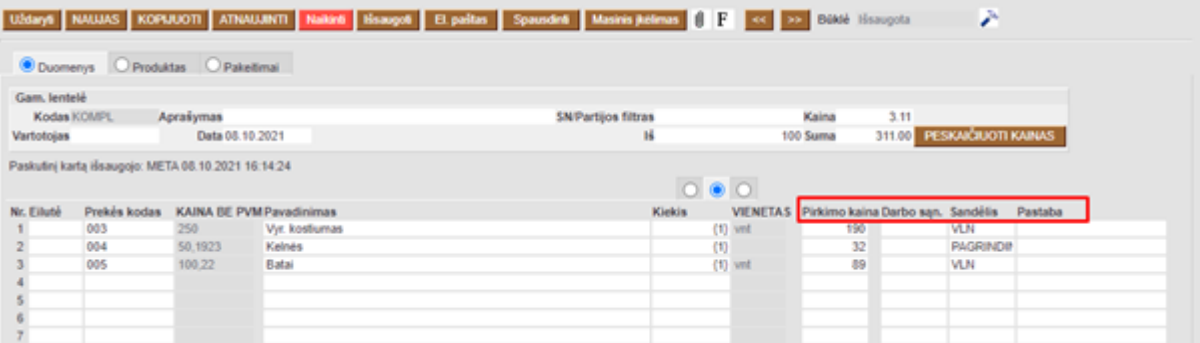

**Darbo sąnaudos** - paslaugos tipo prekės atveju prekės kortelės lauko vertė pirkimo kainoje, jei ji ten užpildyta, įtraukiama į šį receptą pridėjus darbo eilutę. Be to, kiekvieną receptą galima užpildyti rankiniu būdu. Sistemos nustatymai gali būti naudojami norint kontroliuoti, kur darbo sąnaudos yra priskiriamos gamybos užsakymui pagal receptą arba prekės kortelę.

**Pirkimo kaina** - kuriant receptą, iš prekės kortelės paimama prekės pirkimo kaina.

**Sandėlis** - kai sandėlis užpildytas, jis įtraukiamas į gamybos užsakymą. Jei prekių kortelėje esantis sandėlis yra užpildytas, tada, įrašant prekę į receptų kortelę, su savimi pasiimamas gaminio sandėlio receptas.

**Pastaba** - galima pridėti, pavyzdžiui, technologinę specifikaciją. Ši informacija persikelia į komentarą eilutėje "Gamybos užsakymas".

#### **Trečioje skiltyje pateikiami šie stulpeliai:**

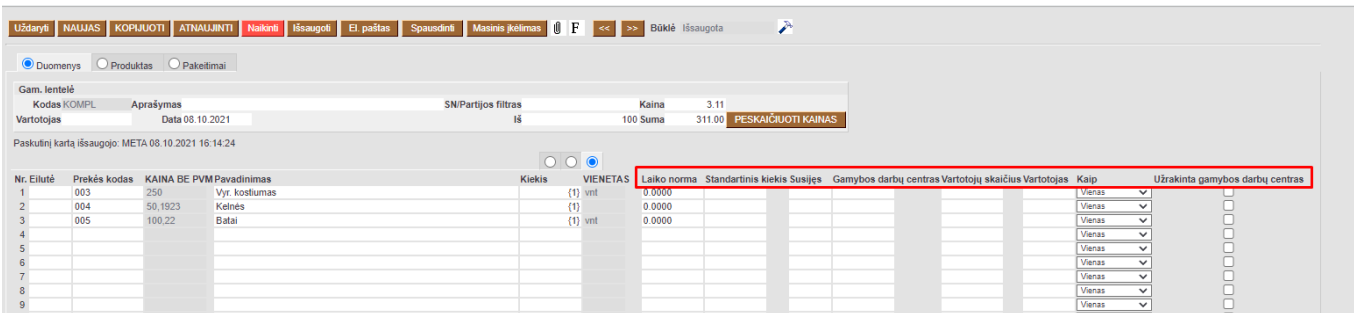

**Laiko norma** - laikas rodomas pagal vartotojo nustatytą laiko vienetą (sekundės, minutės ar valandos). Jei įvedamas standartinis laikas, programa apskaičiuoja standartinį kiekį ir kiekį (val.).

**Standartinis kiekis** - kiek vienetų per valandą galima atlikti šiam produktui. Jei įvedamas standartinis kiekis, programa apskaičiuoja standartinį laiką ir kiekį (val.).

**Susijęs** - prekių elementų tipo eilutes galima įvesti su recepto darbo eilutės numeriu, kuriam gaminti reikalinga atitinkama medžiaga. Kai kuriate gamybos užsakymą, šios eilutės gauna tą patį numerį, kaip ir gamybos užsakymas turi atitinkamą užduotį.

**Gamybos darbų centras** - darbo centrą galite įdėti iš gamybos darbo centrų registro. Kai jis bus užpildytas prekės kortelėje, jis bus įtrauktas į darbo eilutę pridedant receptą.

**Vartotojų skaičius** - pildoma, jei norite apriboti, kiek vartotojų gali lygiagrečiai pradėti šį darbą, o gamybos planas taip pat naudojamas kaip planavimo pagrindas. Tuščia reiškia, kad planavimas grindžiamas darbo centro kalendoriuje nurodytu daugikliu, o gamybos grįžtamojoje ataskaitoje jį vis tiek gali pradėti n skaičius vartotojų.

**Vartotojas** - pildoma, jei norite nurodyti, koks yra asmuo, atlieka šį darbą.

**Kaip** - darbų registravimas atsiliepimų apie gamybą ataskaitoje yra pagrįstas šiais apribojimais:

- **Vienas** → darbą pradėjęs darbuotojas pridedamas prie pradinės eilutės ir niekas kitas negali jo pradėti. Tik jis gali tęsti šį darbą.
- Tuo pačiu metu → keli darbuotojai (nurodyti lauke "Keli dalyviai") gali pradėti dirbti vienu metu ir tada atitinkamai tęsti.Jei nurodyta, kad eilutėje Kaip = **Tuo pačiu metu**, tada eilutės pradžioje gamintojo užsakymas prie originalios eilutės pridedamas gamintojo. Kai kas nors pradeda tą pačią eilutę, gamybos užsakymas prijungiamas prie eilutės, kurios išlieka tokia pati kaip pradinės eilutės, o gauta eilutė dedama ant eilutę pradėjusio gamintojo.
- **Eilėje** > vienas žmogus gali pradėti šią eilutę vienu metu. Kai jis sustabdo laiko registraciją, kitas darbuotojas gali pradėti šią eilutę.Jei nurodyta, kad eilutė Kaip = **Eilėje**, tada eilutės pradžioje gamybos užsakymas pateikiamas pradinėje eilutėje gamintojui. Kai kas nors pradeda tą pačią eilutę, gamybos užsakymas prijungiamas prie eilutės, kurios išlieka tokia pati kaip pradinės eilutės, o gauta eilutė dedama ant eilutę pradėjusio gamintojo.

## <span id="page-8-0"></span>**Recepto importas**

**Option type** field for import

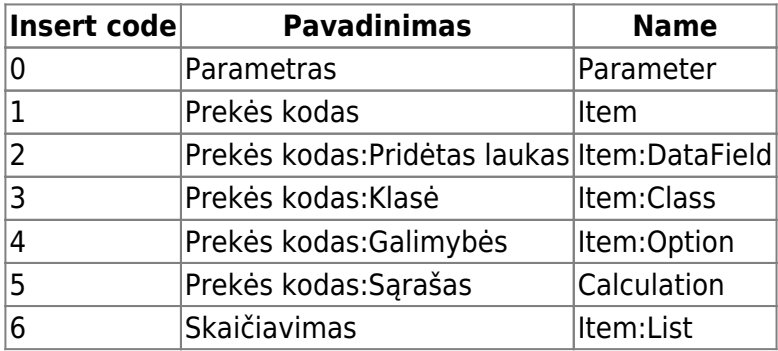

## <span id="page-8-1"></span>**Naujas sandėlio receptų dizainas**

### <span id="page-8-2"></span>**Recepto pakeitimų istorija**

Naujame dizaine galite pežiūrėti recepto kortelės antraštės bei eilučių pakeitimų istoriją.

Reikiamoje skiltyje spauskite ant pakeitimų istorijos ikonos, atsidarys naujas langas su pakeitimų sąrašu. Jame matysite, kas kada ir kokią informacija pakeitė.

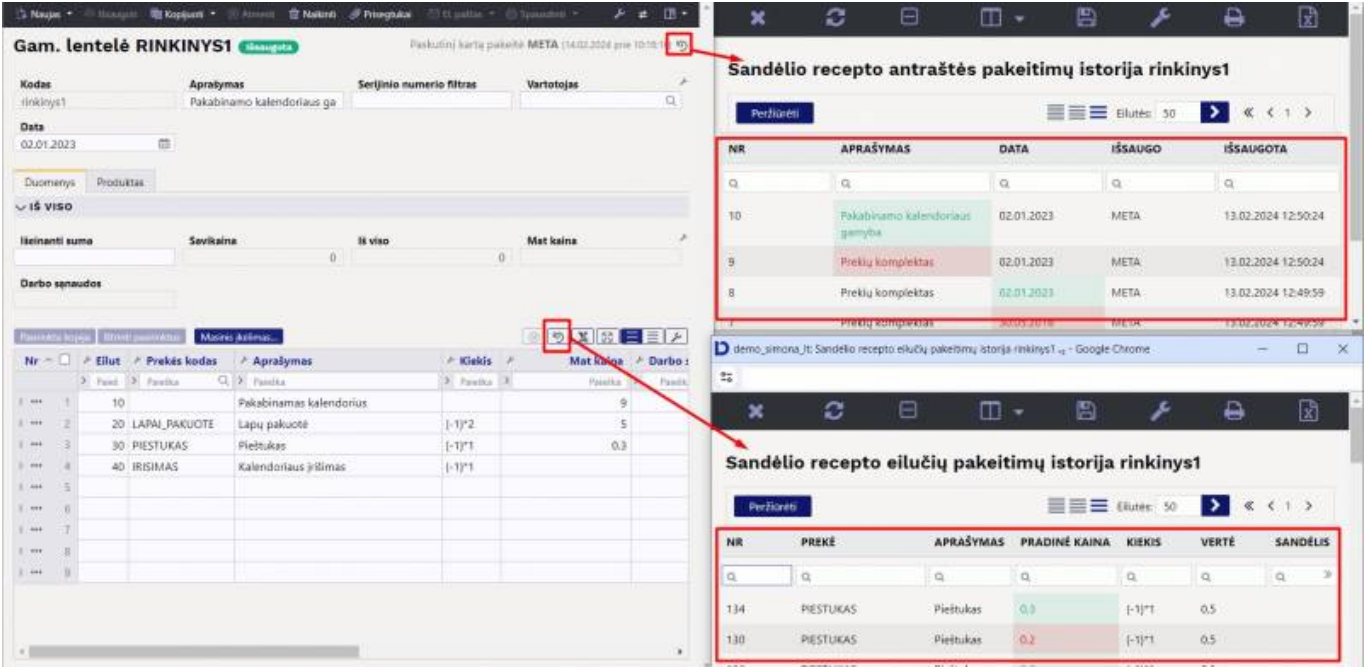

Sąrašo išdėstymą galite koreguoti paspaudę mygtuką "Pasirinkti stulpelius". Plačiau skaitykite [čia](https://wiki.directo.ee/lt/t_list2)

### <span id="page-9-0"></span>**Pardavimo kaina**

Pridėtas stulpelis "Pardavimo kaina".

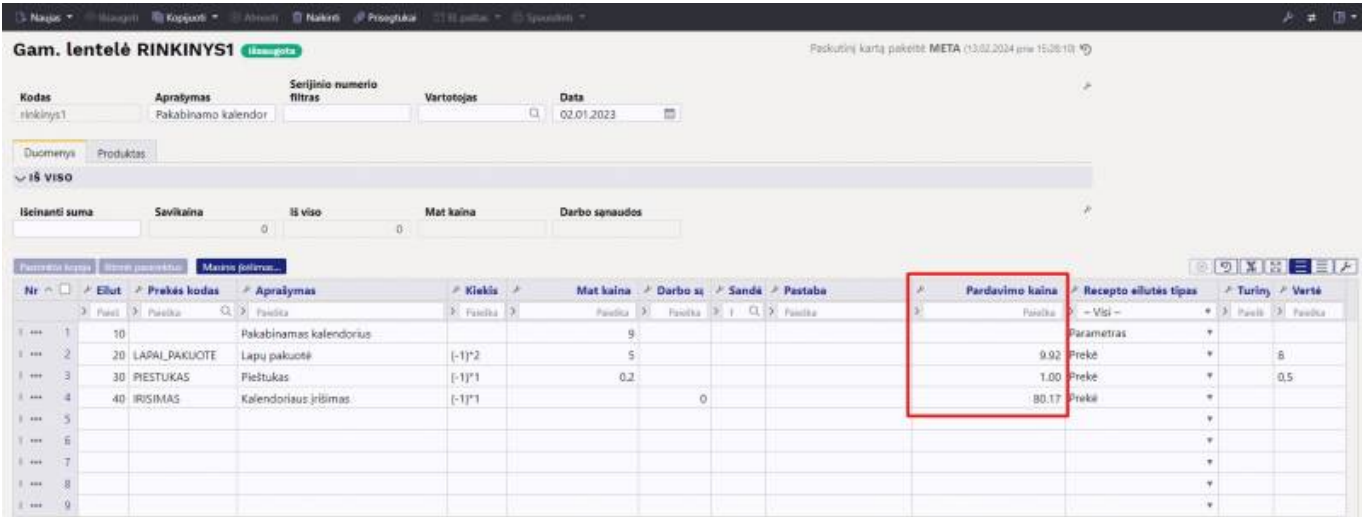

## <span id="page-9-1"></span>**Recepto pakeitimai**

Nuorodos:

[Prekės](https://wiki.directo.ee/lt/yld_artikkel)

From: <https://wiki.directo.ee/> - **Directo Help**

Permanent link: **[https://wiki.directo.ee/lt/yld\\_retsept?rev=1707903329](https://wiki.directo.ee/lt/yld_retsept?rev=1707903329)**

Last update: **2024/02/14 11:35**